# A virtualized cluster testing framework

#### Justin Lewis Salmon, Lukasz Janyst

#### CERN Department

## 1. The Challenge...

- How can we do functional tests with distributed software?
  - We need a distributed setup (cluster) to test realworld scenarios
- How do we orchestrate the behavior of each machine?
  - We need to be able to explicitly control the actions of each participating machine
- How do we automate the process?
  - We want some kind of continuous integration support

## 3. Multi-stage test suites

- Test suite has 3 main stages: initialization, run, and finalization
- The "run" stage executes test cases, which are also divided into initialization, run and finalization

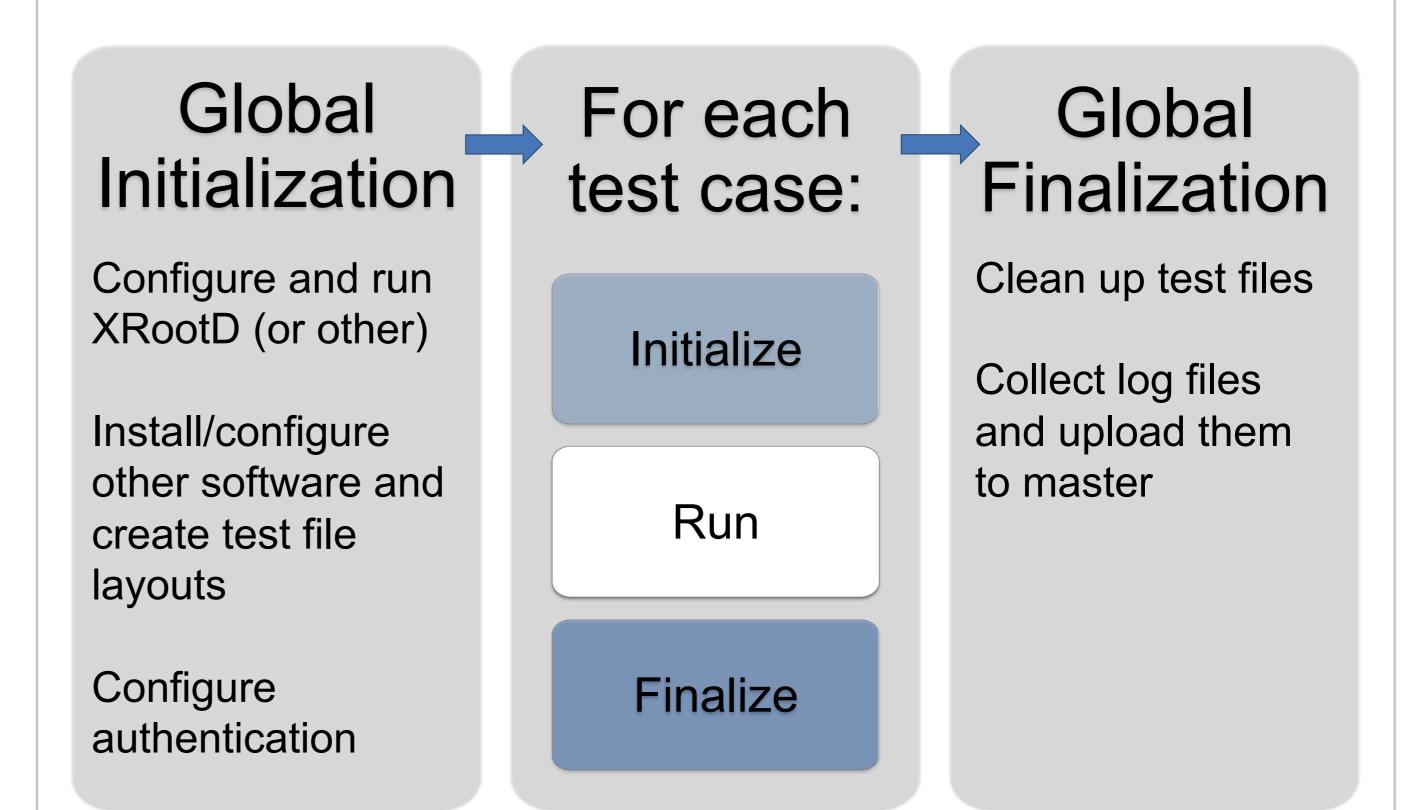

• We do not necessarily have the resources for a large physical setup

## 2. A Solution

- We can use virtualization to help us
  - libvirt virtualization API
- We use a 3-layer hierarchy, comprised of one master, one or more hypervisors, and multiple slaves

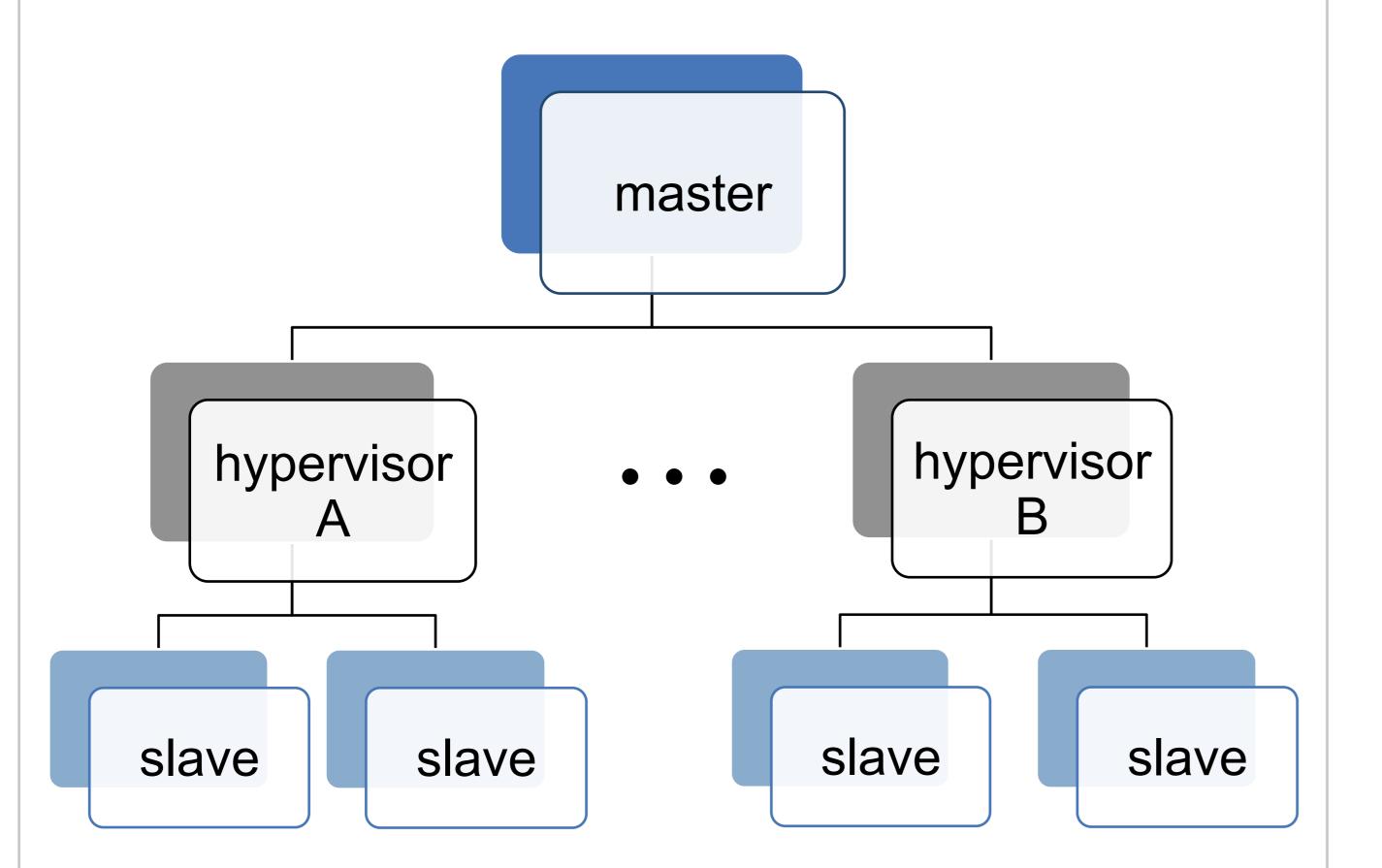

- Each stage is synchronized across all slaves, so no stage is run before the previous has finished on all slaves
- Everything happens via templated shell scripts which are delivered to each slave
- Detailed output from each stage is recorded and lacksquaredisplayed together with historical runs via web interface provided by the master
- Test suites are version controlled using git repositories

- Slaves are virtual machines (kvm/qemu)
- Hypervisors are real machines, which start/stop/ configure the slaves, using libvirt
- The master is a real machine, which sends

 The framework automatically acts on changes in the repsitories

#### 4. Status and outlook

- We currently have a working prototype running at CERN
- In the short term we plan to use it to test all the XRootD builds coming from the continuous integrations system and, possibly, other projects within the group

| commands to the hypervisors (e.g. "start a particular cluster", "run test suite X")                                                                                                    | XRootD<br>Testing Framework                               | Dashboard > Test Suites > Run History : ts_pyx                                                      |                                                                                                    | Currently active cluster: <b>cluster_pyxrootd</b> on hypervisor <b>dssbuild3.cern.ch</b><br>Currently running test suite: <b>ts_pyxrootd</b><br>Run Now <b>Cancel Run</b>                                                                                                    |
|----------------------------------------------------------------------------------------------------|-----------------------------------------------------------|----------------------------------------------------------------------------------------------------|----------------------------------------------------------------------------------------------------|----------------------------------------------------------------------------------------------------|
| <ul> <li>Slaves are connected to form a cluster using a<br/>virtualized network</li> </ul>                                                                                                    | Test Suites<br>• ts_pyxrootd     Clusters     Hypervisors | 1       I2-08-2013 14:30:10         I       I2-08-2013 14:24:17         I       I2-08-2013 17:42:57 | Run started: Thu 04-04-2013 17:42:57         Suite Initialization         Image: Transport of the start of the start | 2 Successful Run(s) 1 Failed Run(s)                                                                                                    |
| <ul> <li>Flexible machine and network configuration possible through simple definition files</li> <li>Disks (number, size, mount point)</li> <li>CPU architecture</li> <li>Memory size</li> <li>Network topology</li> <li>Load-balancing IP aliases</li> </ul> | Copyright © CERN                                          |                                                                                                    | <ul> <li>client4.xrd.test</li> <li>client2.xrd.test</li> <li>client7.xrd.test</li> <li>client5.xrd.test</li> <li>client5.xrd.test</li> <li>client6.xrd.test</li> <li>client8.xrd.test</li> <li>client8.xrd.test</li> <li>client1.xrd.test</li> <li>client1.xrd.test</li></ul>                                                                                                    | <pre>arting<br/>ity, xrd version v20130402-967044a<br/>test initialization started.<br/>etc/xrootd/xrd_cluster_pyxrootd.cf<br/>ons restricted to 65536<br/>irrootd protocol 2.9.7 version v20130402-967044a<br/>tion started.<br/>be exported.<br/>of specified; strong authentication disabled!<br/>started.<br/>ion started.<br/>iluster_pyxrootd.cf oss configuration:<br/>36<br/>300 keep 1200<br/>3272<br/>nodread nomig norcreate nopurge nostage xattr<br/>ion completed.<br/>iluster_pyxrootd.cf ofs configuration:<br/>36 5<br/>300 logdir /tmp/client4/.ofs/posc.log<br/>ization completed.<br/>gdir' not specified; prepare tracking disabled.</pre> |

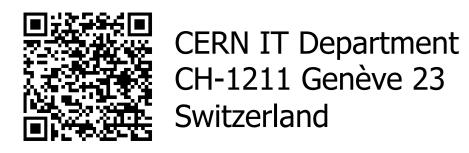

http://cern.ch/it-dss

#### A virtualized cluster testing framework

(CHEP 2013, 14<sup>th</sup> – 18<sup>th</sup> October, Amsterdam, The Netherlands)

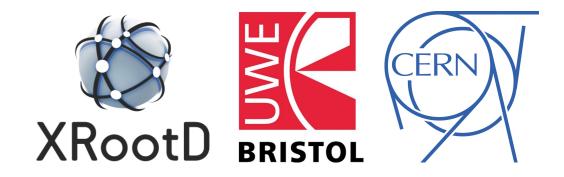